## **Mise en situation :**

• A l'origine FlashProg est un triangle de sécurité portatif programmable. Il est destiné à signaler la présence d'un piéton la nuit.

• Son module électronique dispose de trois sorties effecteurs indépendantes constitués par trois LED et deux entrées constituées par un capteur photosensible (LDR) et un bouton poussoir

• La carte AXE092-8M2 est un dérivé du circuit simulant un feu tricolore.

• La programmation du module permet de créer une grande variété de séquences d'allumage des DELs à l'image des feux de sécurité routière.

## **Nous allons procéder à la PROGRAMMATION de la carte AXE92-8M2...**

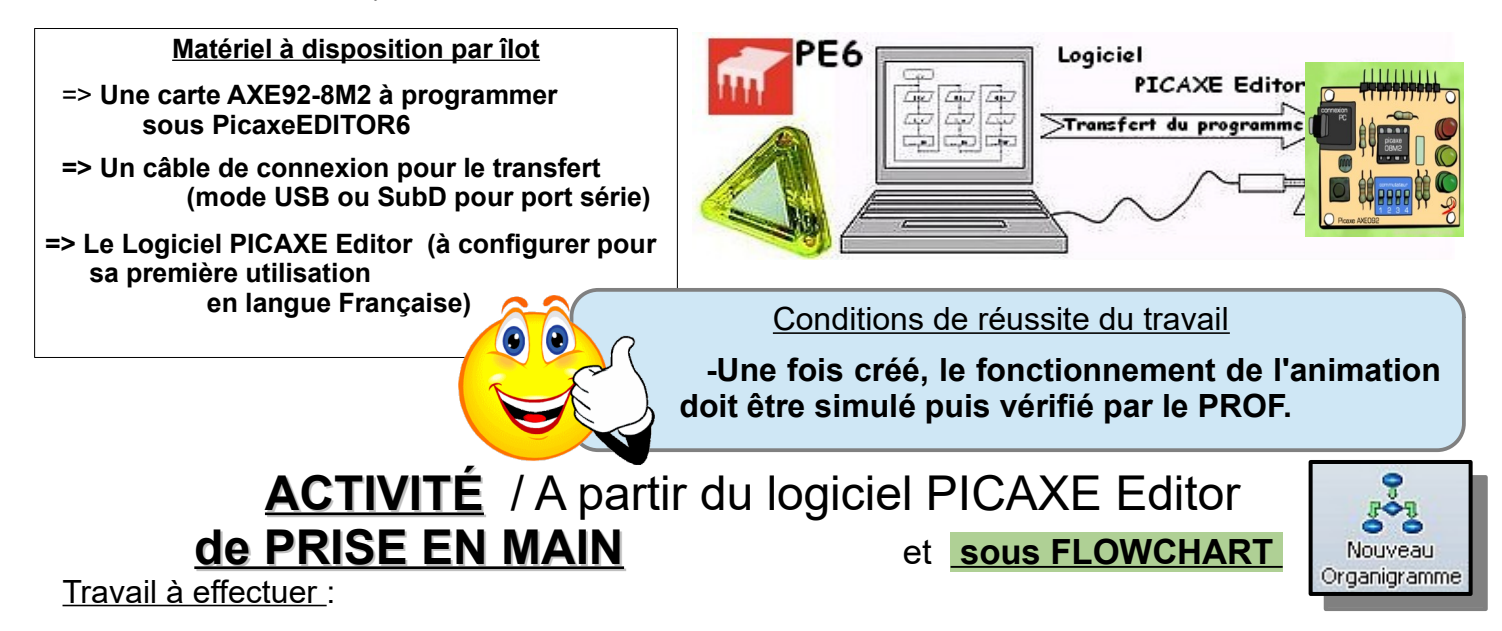

**1°)- Procéder à la configuration du logiciel (**langue / Port de communication / processeur**) ? voir doc. p.2et3** ⇒

## **2°)- Réaliser l'ALGORIGRAMME selon la représentation ci-dessous, pour reboucler indéfiniment l'animation ? ⇒ voir doc. p.4et5**

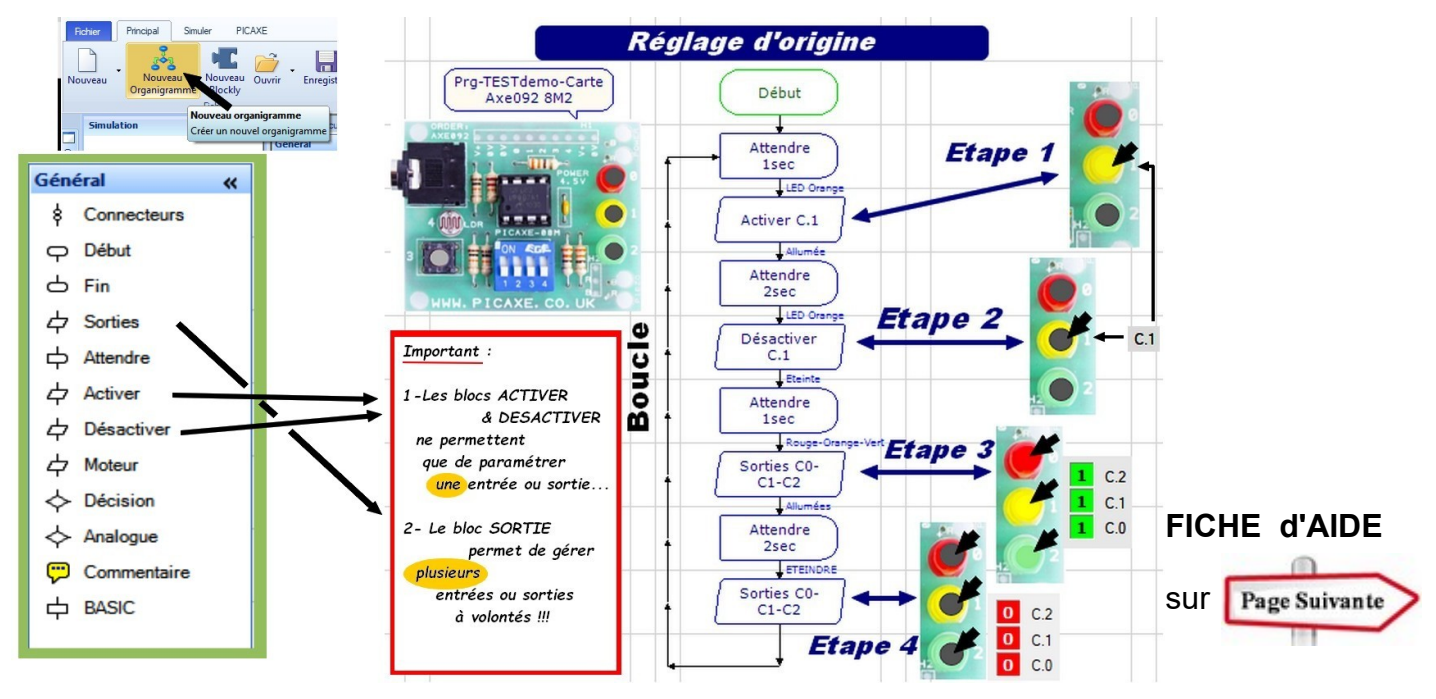

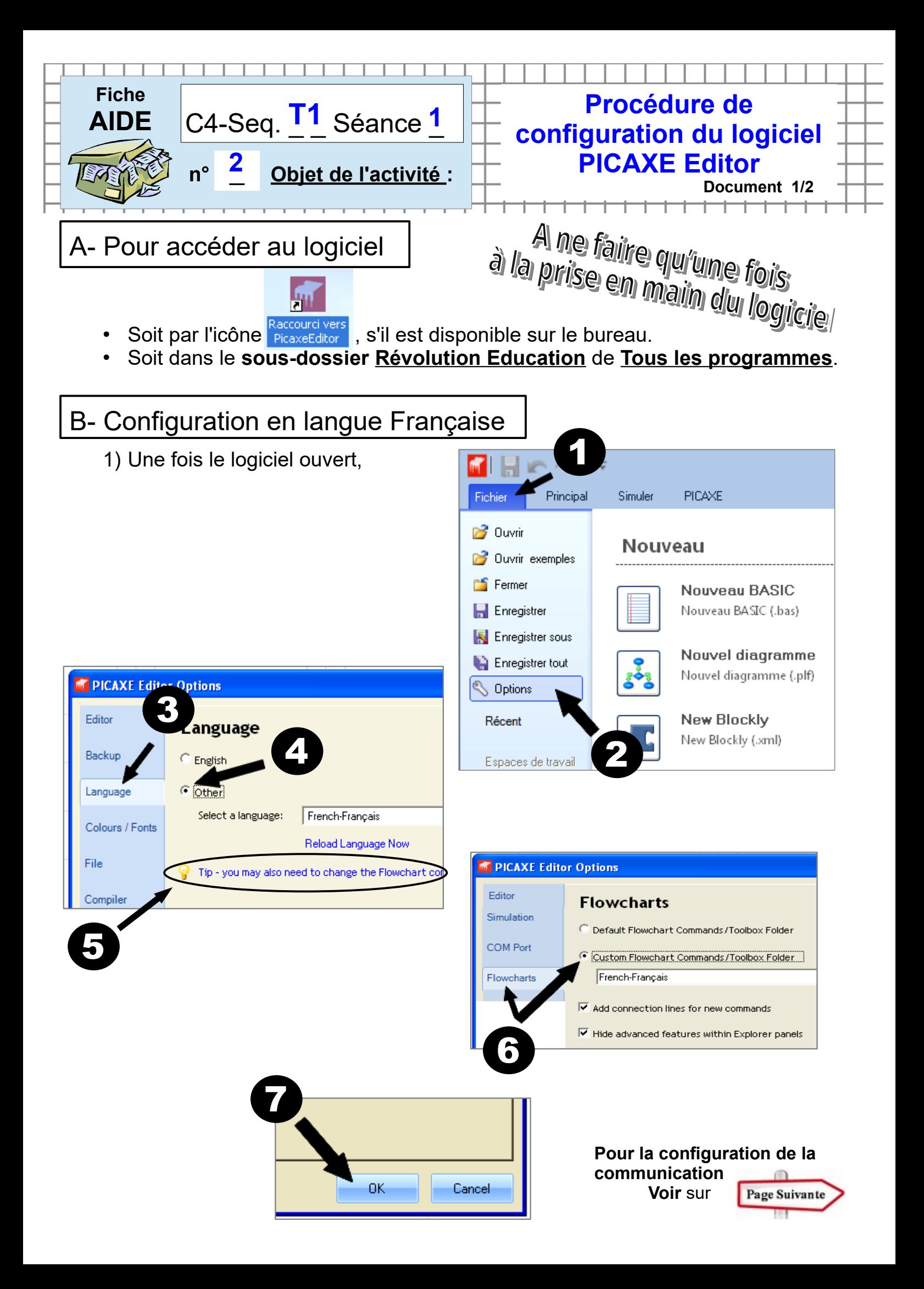

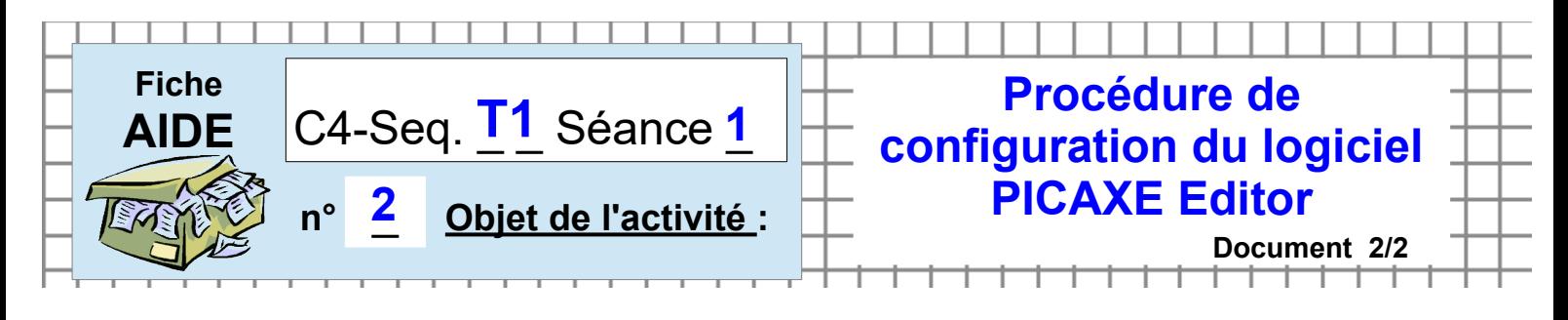

C- Pour configurer le port de communication et le type de processeur

Tout se passe sur l'onglet Configuration du Menu de gauche :

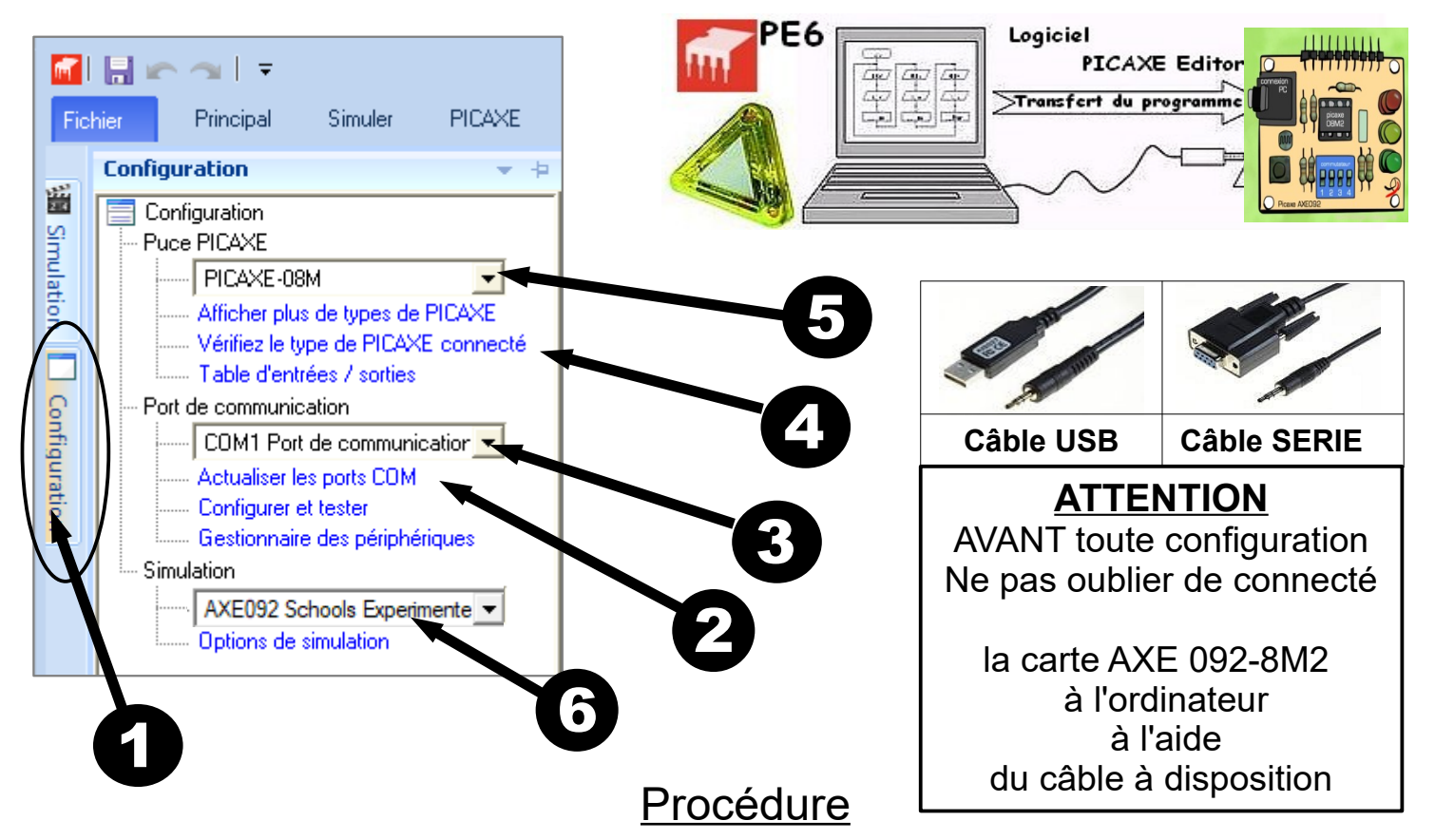

Pour reconnaître le processeur (**08-08M-8M2** ou autres), il faut d'abord configurer le Port de communication...

**Si vous utilisez un câble Série, il est inutile de configurer le Port et passer alors directement au point 4.**

Dans le cas d'utilisation du connecteur de type prise USB et **après avoir relié le module à l'ordinateur** :

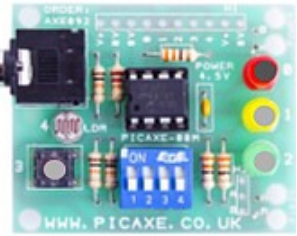

1) Accéder au **Menu Configuration**

2) *Actualiser les ports disponibles (seulement en connexion USB)* 3) Sélectionner dans la liste, le port **AXE 027 Ready for use**

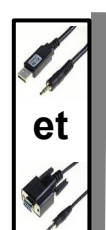

4) Lancer **la vérification du type de PICAXE** connecté 5) Sélectionner dans la liste, le picaxe correspondant (**08-08M-8M2** ou autres) au processeur du module présent et le rajouter dans la liste si abs.

6) Indiquer **le modèle de carte de simulation AXE 092 School Experimental**

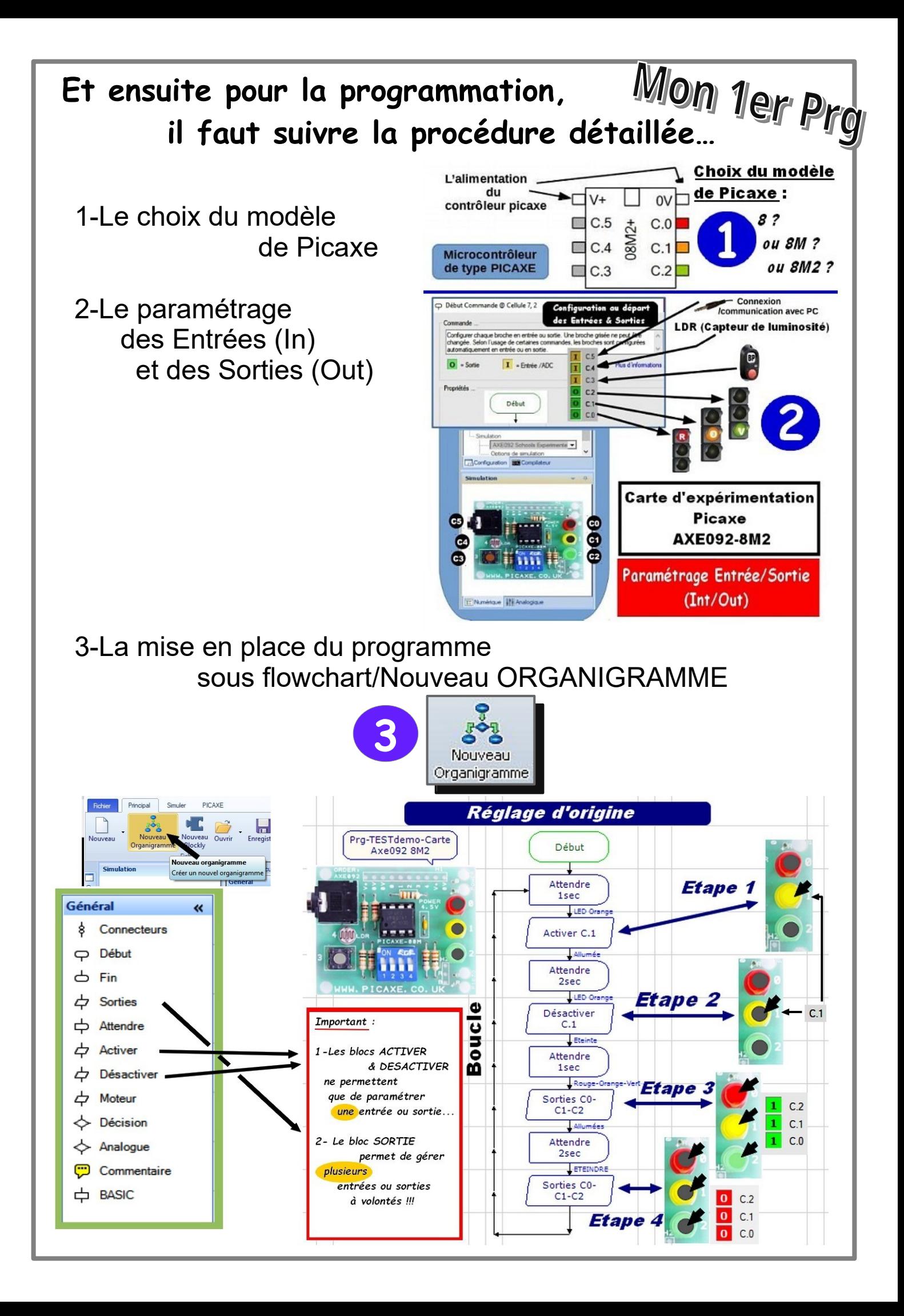

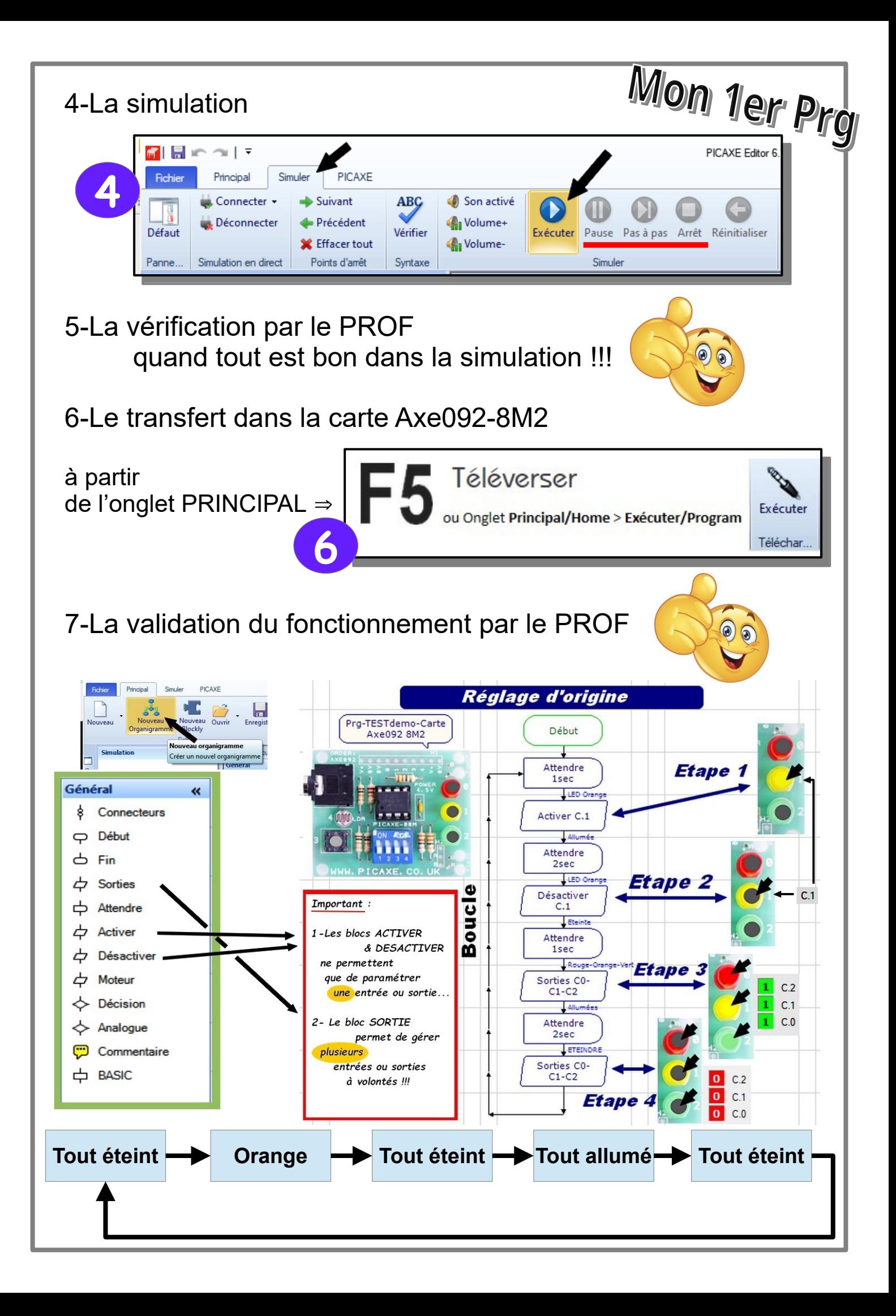

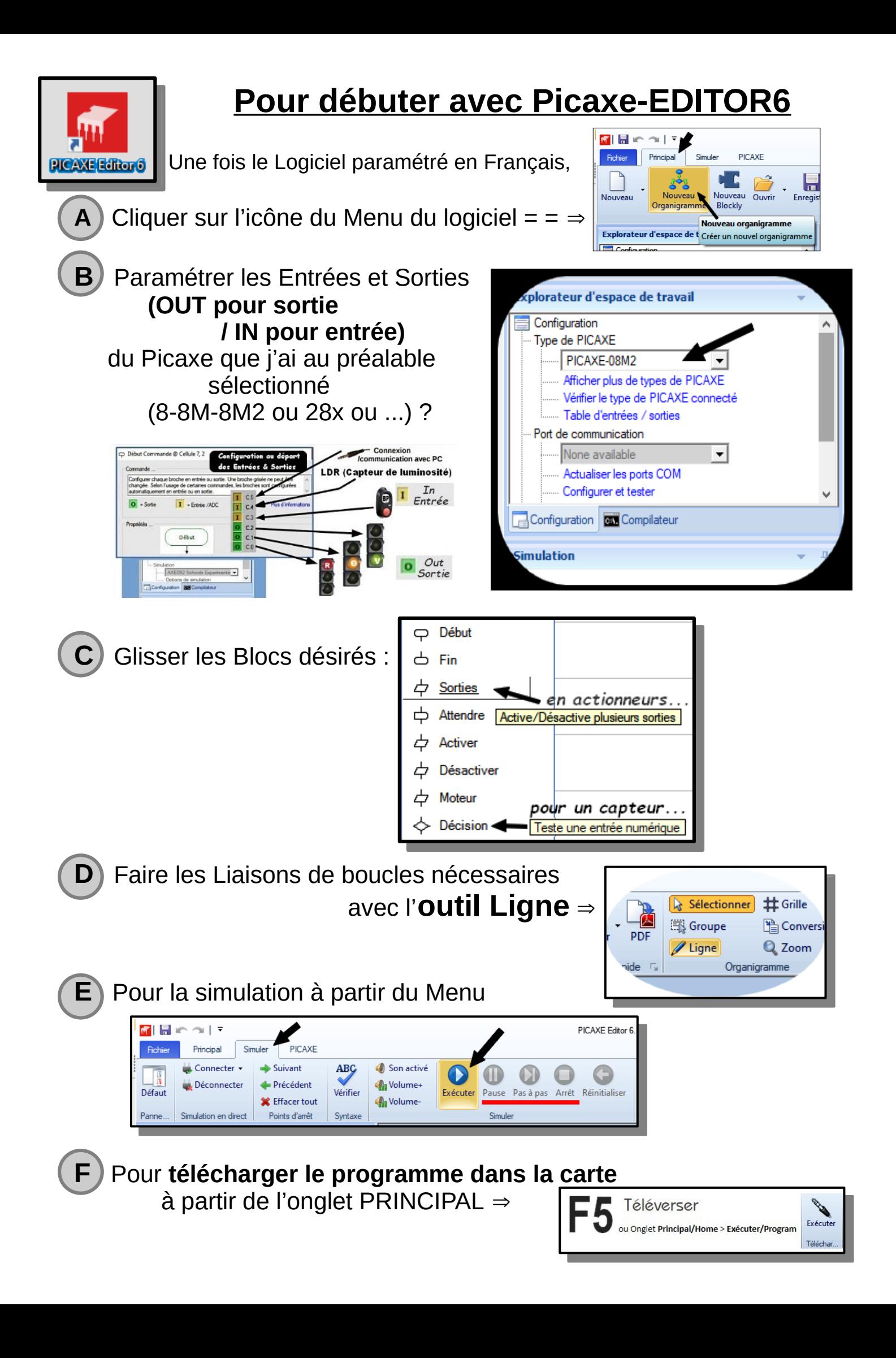